Para entrar al panel administrativo debe visitar la URL otorgada, EJEMPLO: flavoo.club/nombre/**pedidos**

ALLEXPORT :

NOTA: se ha creado un archivo 'base' que contiene la información detallada de: \*Número de pedido, Tipo de pedido, Nombre del cliente, teléfono de cliente, el pedido, forma de pago, total del pedido, total del delivery, entre otros.

- EJECUTAR: Al usar el botón 'ejecutar' estás actualizando el archivo base con la ultima información, y así puedes descargarlo.
- EXPORTACIÓN: El archivo lo descargas en su último estado.

NOTA: Si quieres tener siempre el archivo a exportar con la ultima información debes usar el botón EJECUTAR.

\*Podrás cambiarle el nombre al archivo antes de exportar.

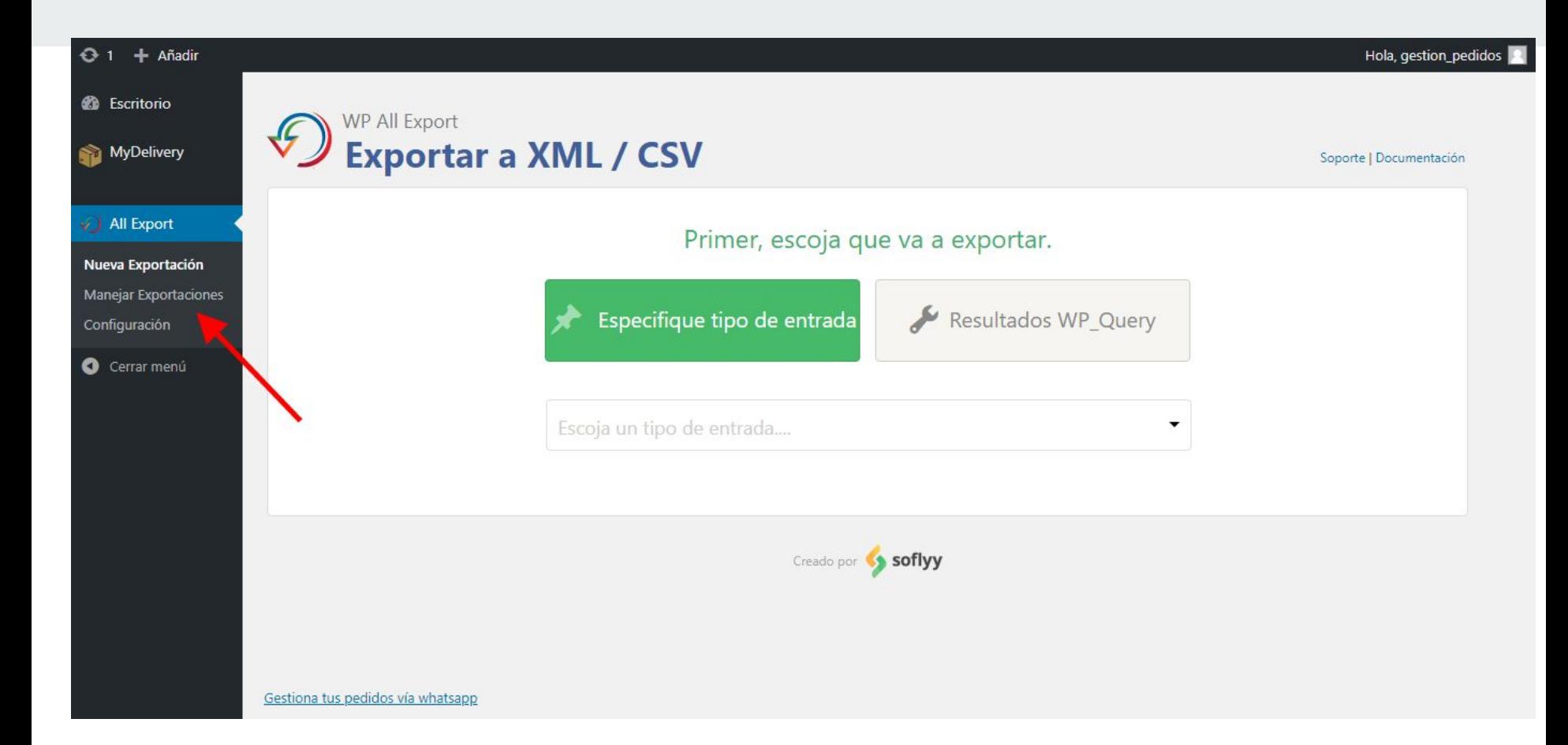

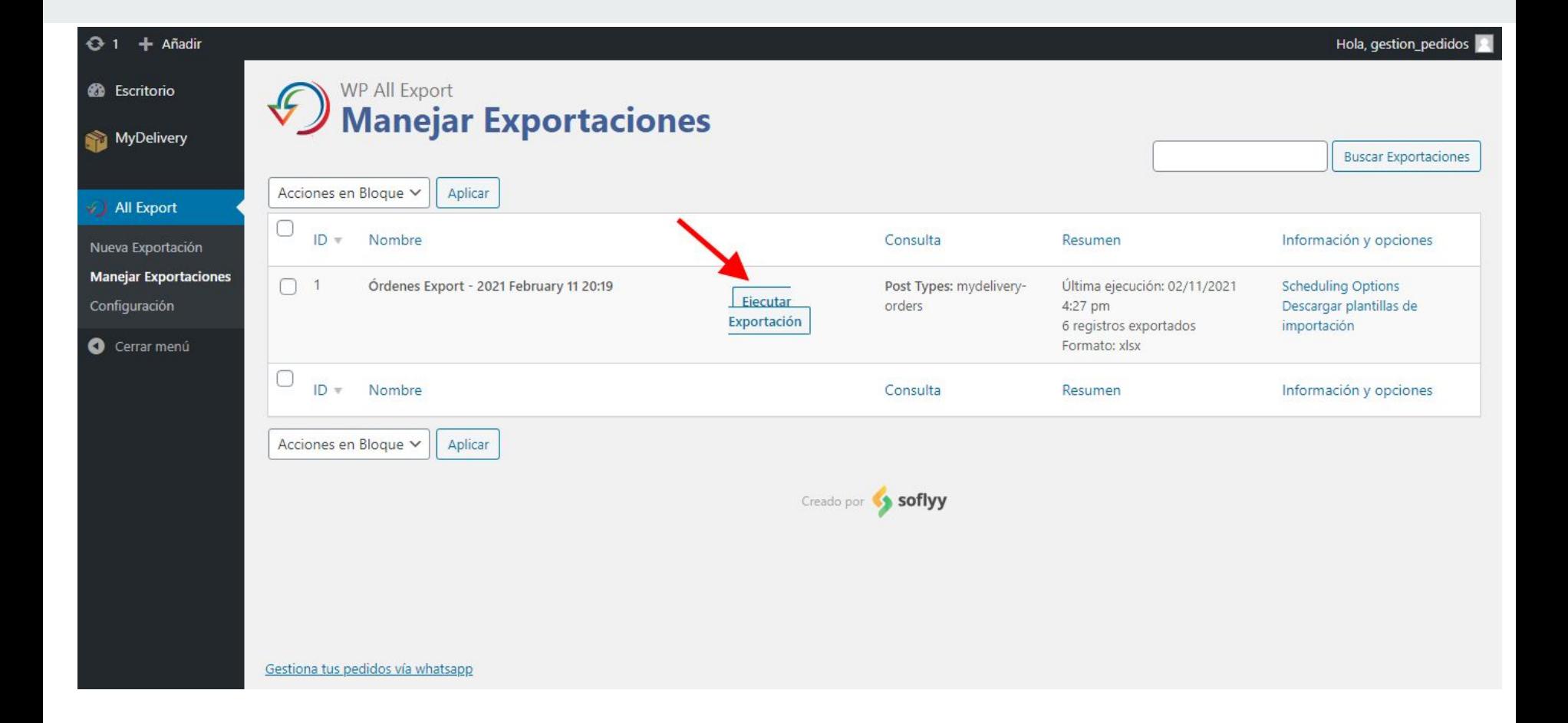

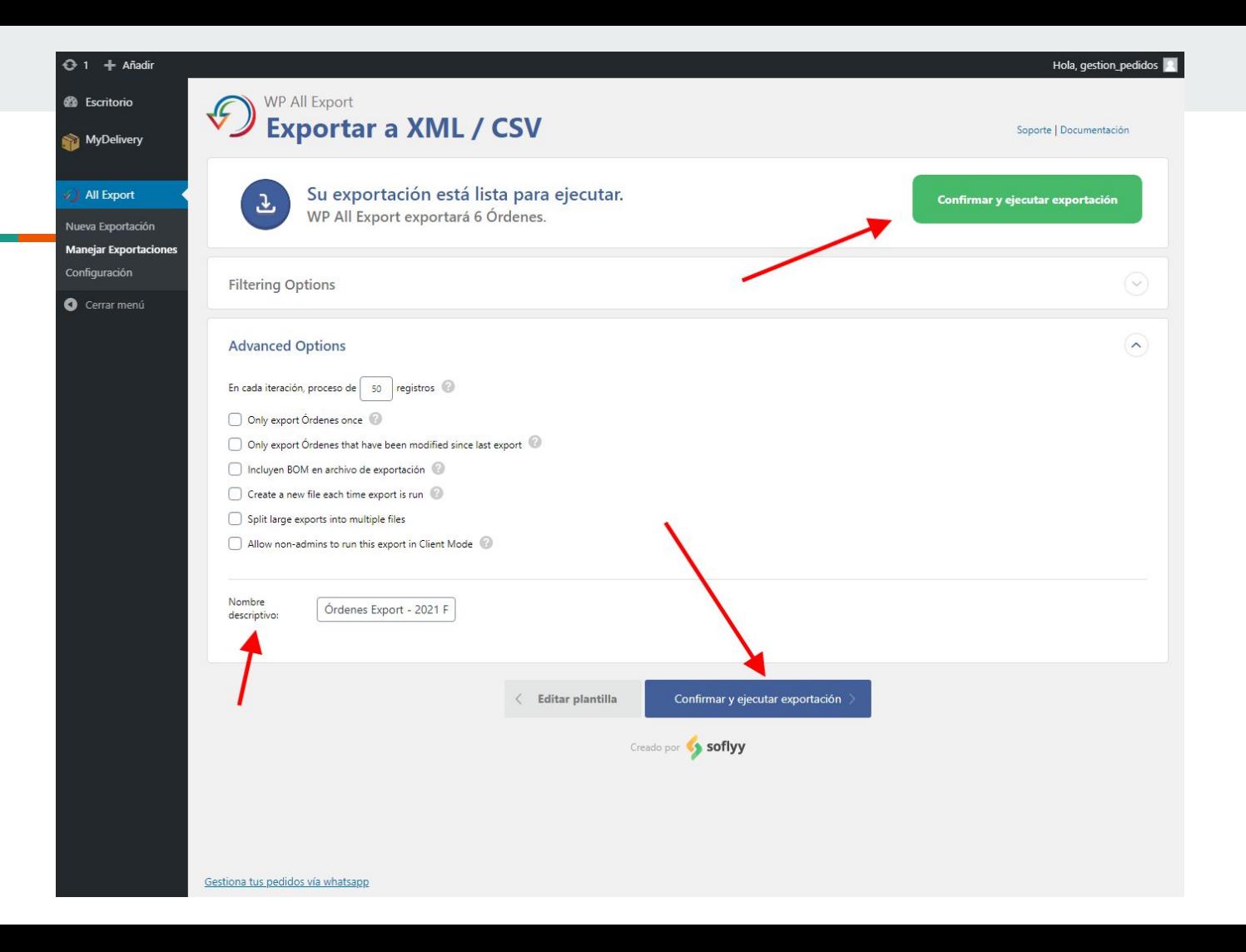